For complete details on using your monitor, including making your connection to the monitor automatic or adjusting the interface, please see the user guide.

#### Go to www.hp.com/go/wirelessmonitor to locate your user guide, drivers, and software.

WARNING: To reduce the risk of electric shock, plug the power cord into an AC outlet that is easily accessible at all times. If the power cord has a 3-pin attachment plug, plug the cord into a grounded (earthed) 3-pin outlet.

In some countries or regions, HP may provide the HP Limited Warranty in the box. For countries or regions where the  $\overline{\phantom{a}}$  ranty is not provided in the box, you can find it on the web. To access an online copy or order a printed copy of your warranty,<br>go to **http://www.hp.com/go/orderdocuments**. For products purchased in Asia Pacific, you can write to HP at POD, PO Box 161, Kitchener Road Post Office, Singapore 912006. Include your product name and your name, phone number, and postal address.

#### التوصيل لاسلكيًا بجهاز الكمبيوتر .1 اضغط على مفتاح Windows+K.

T. حدد **AR U27 4k WXXX ا**لرقم الفريد .HP **U27 4k** على جهاز العرض لديك. .3 أدخل الرمز المقدم على شاشة جهاز العرض لديك في مربع لكمة المرور على جهاز

الكمبيوتر الخاص بك. للحصول على تفاصيل اكملة حول استخدام جهاز العرض الخاص بك، بما في ذلك جعل اتصالك بالشاشة تلقائيًا او ضبط الواجهة، يرجى الاطلاع على<br>بايات

Simplified Declaration of Conformity The Regulatory Model Number (RMN) for this equipment is HSD-0072-K. Hereby, HP declares that this equipment is in mpliance with Directive 2014/53/EU. To view the Declaration of Conformity for this equipment, go to www.hp.eu/certificates and search using this equipment's RMN.

Radio Technology Maximum Transmit Power EIRP (mW) Bluetooth®; 2.4 GHz 100 WLAN Wi-Fi 802.11x; 2.4 GHz 100 WLAN Wi-Fi 802.11x; 5 GHz 200

# $(4)$

قد تقدم HP ضمانها المحدود في بعض البلدان او المناطق<br>في العبوة. أما بالنسبة للبلدان أو المناطق التي لا يُقدم فيها الضمان في العبوة، يمكنك العثور عليه على الويب. للوصول إلى نسخة من الضمان على اإلنترنت أو طلب نسخة مطبوعة، انتقل إلى

إعلان التوافق المُبسط<br>رقم الطرز التنظيمي (RMN) لهذا الجهاز هو KSD-0072-1450 تعلن شركة<br>HP بموجب هذه الوثيقة أن هذا الجهاز يتوافق مع الأمر التوجيهي<br>RP بموجب هذه الوثيقة أن هذا الجهاز يتوافق مع الطراز التنظيمي الخاص<br>www.hp.e إعالن التوافق الم

2. Pilih HP U27 4k WXXX. XXX harus sesuai dengan nomor unik pada monitor Anda. 3. Masukkan kode yang disediakan pada layar

PERINGATAN: Untuk mengurangi risiko sengatan listrik, tancapkan kabel daya ke stopkontak AC yang mudah diakses setiap saat. Jika kabel daya memiliki konektor tambahan 3 pin, tancapkan kabel tersebut ke stopkontak 3 pin yang diarde (dibumikan). Di beberapa negara atau wilayah, HP mungkin menyediakan Jaminan Terbatas HP di dalam kotak kemasan. Untuk negara atau wilayah yang tidak menyediakan jaminan di dalam kotak asan, Anda dapat memperolehnya di web. Untuk mengakses salinan online atau memesan salinan cetak jaminan Anda, kunjungi **http://www.hp.com/go/orderdocuments**. Untuk produk-produk yang<br>dibeli di Asia Pasifik, Anda dapat menulis ke HP di POD, PO Box 161,

#### دليل المستخدم. للعثور www.hp.com/go/wirelessmonitor إلى انتقل على دليل المستخدم والبرامج وبرامج التشغيل.

تحذير: ِ للحد من مخاطر التعرض لصدمة كهربائية، صل سلك الطاقة بمأخذ تيار متناوب يسهل الوصول إليه طوال الوقت. إذا اكن لسلك الطاقة قابس توصيل ثالثي السنون، فوصل السلك في المأخذ

لمؤرض (الأرضي) الذي يتضمن ثلاثة سنون.

 تم التي للمنتجات بالنسبة .http://www.hp.com/go/orderdocuments شراؤها فبي مناطق اسيا المطلة على المحيط الهادي، يمكنك مراسلة<br>شركة HP على العنوان ,POD, PO Box 161, Kitchener Road Post Office<br>Singapore 912006. واذكر فبي الرسالة اسم المنتج الخاص بك واسمك ورقم هاتفك وعنوانك البريدي.

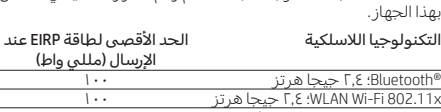

## $\mathbf{4}$   $(\gamma)$

## Terhubung ke komputer secara nirkabel

1. Tekan tombol Windows + K.

тивният номер на модела (RMN) за това оборудване е HSD-0072-K. С настоящата НР декларира, че това оборудване отговаря на Директива 2014/53/EC. За да разгледате Декларацията за съответствие на това оборудване, отидете на www.hp.eu/certificates и потърсете като използвате нормативния номер на модела на това оборудване.

# monitor ke dalam kotak kata sandi pada

Радио технология Максимална мощност на предаване EIRP (mW) Bluetooth®; 2,4 GHz 100 WLAN Wi-Fi 802.11x; 2,4 GHz 100

# $\mathbf{4}^{(\mathbf{q})}$

 $\mathbf{4}^{(\mathbf{q})}$ 

komputer Anda. Lihat panduan pengguna untuk rincian selengkapnya tentang cara penggunaan monitor Anda, termasuk cara terhubung ke monitor secara otomatis atau

menyesuaikan antarmuka.

Přejděte na stránku www.hp.com/go/wirelessmonitor, na které vyhledejte uživatelskou příručku, ovladače **VAROVÁNÍ:** Pro snížení rizika úrazu elektrickým proudem<br>napájecí kabel zapojte do zásuvky střídavého proudu, která je

Kunjungi www.hp.com/go/wirelessmonitor untuk menemukan panduan pengguna, driver, dan perangkat lunak Anda.

Kitchener Road Post Office, Singapore 912006. Sertakan nama produk, dan nama, nomor, serta alamat Anda.

Pernyataan Kesesuaian yang Disederl

Nomor Pengaturan Model (Regulatory Model Number/RMN) untuk peralatan ini adalah HSD-0072-K. Dengan ini, HP menyatakan bahwa peralatan ini telah sesuai dengan Pedoman 2014/53/EU. Untuk melihat Pernyataan Kesesuaian peralatan ini, kunjungi

www.hp.eu/certificates dan lakukan pencarian dengan menggunakan

RMN peralatan ini. Teknologi Radio Daya Pancar Maksimum EIRP (mW)

Bluetooth®; 2,4 GHz 100 WLAN Wi-Fi 802.11x; 2,4 GHz 100 WLAN Wi-Fi 802.11x; 5 GHz 200

 $\Delta^{(q)}$ 

## Безжично свързване към компютър

- 1. Натиснете клавиш Windows + K. 2. Изберете HP U27 4k WXXX. XXX ще съответства на уникалния номер на вашия монитор.
- 3. Въведете кода, показан на екрана на монитора в полето за парола на вашия компютър.

За пълни подробности относно използването на монитора, включително и за автоматично свързване с монитора или за настройка на интерфейса, вижте ръководството за потребителя.

2. Wählen Sie HP U27 4k WXXX. XXX entspricht der eindeutigen Nummer auf Ihrem Monitor. 3. Geben Sie den Code, der auf Ihrem Bildschirm vorgegeben wird, in das Kennwort-Feld auf

100 هرتز جيجا 2.4 ؛WLAN Wi-Fi 802.11x 200 هرتز جيجا 5 ؛WLAN Wi-Fi 802.11x za každé situace snadno dostupná. Má-li napájecí kabel tříkolíkovou zástrčku, připojte ji k uzemněné tříkolíkové zásuvce.

- 
- 
- 
- 

#### Отидете на www.hp.com/go/wirelessmonitor, за да изтеглите ръководството за потребителя, драйвери и софтуер.

#### Gehen Sie zu www.hp.com/go/wirelessmo um Ihr Benutzerhandbuch, Treiber und Software

Netzsteckdose. In einigen Ländern oder Regionen ist möglicherweise die HP Herstellergarantie im Versandkarton enthalten. In Ländern oder Regionen, in denen dies nicht der Fall ist, finden Sie die Garantie online. Um online Zugriff auf die Garantie zu erhalten der eine gedruckte Version anzufordern, gehen Sie auf http://www.hp.com/go/orderdocuments. Wenn Sie Produkte im Asien-Pazifikraum erworben haben, wenden Sie sich bitte schriftlich an HP unter POD, PO Box 161, Kitchener Road Post Office, Singapore 912006. Geben Sie bitte den Produktnamer

ПРЕДУПРЕЖДЕНИЕ: За да намалите риска от електрически удар, включвайте захранващия кабел към електрически контакт, който е лесно достъпен по всяко време. Ако захранващия кабел има преходник с 3 щифта, включвайте кабела към заземен контакт с 3 извода. Възможно е в някои държави или региони HP да

> en Namen, Ihre Telefonnummer und Ihre Postanschrift an Vereinfachte Konformitätserklärung Die Regulatory Model Number (RMN) (Behördliche .<br>Sungsnummer) für dieses Gerät lautet HSD-0072-K HP erklärt hiermit, dass dieses Gerät mit der Richtlinie 2014/53/EU konform ist. Um die Konformitätserklärung für dieses Gerät anzuzeigen, gehen Sie zu www.hp.eu/certificates,

предоставя ограничена гаранция на HP в кутията. В държави или региони, където в кутията не е предоставена гаранция, можете да я намерите в интернет. За достъп до онлайн копие или заявка на отпечатано копие на вашата гаранция отидете на http://www.hp.com/go/orderdocuments. За продукти, закупени в Азиатско-тихоокеанския регион, можете да пишете на HP на адрес POD, PO Box 161, Kitchener Road Post Office, .<br>Singapore 912006. Посочете името на продукта, своето им телефонен номер и адрес за кореспонденция.

#### Опростена декларация за съответствие

2. Seleccione HP U27 4k WXXX. XXX coincidirá con el número único en su monitor. 3. Introduzca el código indicado en la pantalla de su monitor en el cuadro de contraseña en su equipo. su monitor, incluida la conexión automática al monitor

WLAN Wi-Fi 802.11x; 5 GHz 200

**ADVERTENCIA:** Para reducir el riesgo de que se produzcan<br>descargas eléctricas, enchufe el cable de alimentación a una toma eléctrica de CA a la que pueda acceder fácilmente en todo momento. Si el cable de alimentación tiene un enchufe de 3 patas, conéctelo a una toma eléctrica de 3 patas con conexión a tierra

Bezdrátové připojení k počítači

 $\mathbf{4}^{(\mathfrak{q})}$ 

jedinečné číslo na vašem monitoru. 3. Zadejte kód uvedený na obrazovce monitoru do pole pro zadání hesla v počítači. Podrobné informace o používání monitoru, včetně automatického připojení monitoru nebo úpravy rozhraní, naleznete v uživatelské příručce.

a software.

V některých zemích nebo oblastech může společnost HP spolu s balením poskytovat omezenou záruku HP. V zemích oblastech, kde není záruka dodávána spolu s balením, najdete na webu. Pokud chcete online kopii nebo objednat tištěnou erzi, přejděte na stránku <mark>http://www.hp.com/go/orderdocuments</mark> U produktů zakoupených v Asii a Tichomoří můžete napsat společnosti HP na adresu POD, PO Box 161, Kitchener Road Post Office, Singapore 912006. Uveďte název produktu, jméno, telefonní

číslo a poštovní adresu. Zjednodušené prohlášení o shodě

 $\mathbf{4}$  (q)

pocí čísla RMN tohoto zařízení

Předpisové modelové číslo (RMN) pro toto zařízení je HSD-0072-K. Společnost HP tímto prohlašuje, že toto zařízení odpovídá směrnici 2014/53/EU. Pokud si chcete přečíst prohlášení o shodě tohoto zařízení, přejděte na stránku www.hp.eu/certificates a vyhledávejte

Rádiová technologie Maximální přenášený výkon EIRP (mW)

Bluetooth®, 2,4 GHz 100 WLAN Wi-Fi 802.11x, 2,4 GHz 100 WLAN Wi-Fi 802.11x, 5 GHz 200

Trådløs forbindelse til en computer

- Connexion sans fil à un ordinateur
- 1. Appuyez sur la clé Windows + K. 2. Sélectionnez HP U27 4k WXXX. XXX correspondra
- au numéro unique sur votre moniteur. 3. Entrez le code fourni sur l'écran de votre moniteur
- dans la zone de mot de passe de votre ordinateur.

#### 1. Tryk på Windows-tasten + K. 2. Vælg HP U27 4k WXXX. XXX matcher det unikke nummer på skærmen. 3. Indtast den kode, der vises på skærmen, i adgangskodefeltet på din computer.

AVERTISSEMENT : Pour réduire les risques de choc électrique, branchez le cordon d'alimentation sur une prise secteur facilement accessible à tout moment. Si le cordon d'alimentation est doté d'une prise de raccordement à trois broches, branchez le cordon sur une prise tripolaire reliée à la terre. Dans certains pays ou certaines régions, HP peut fournir **La garantie limitée HP pour le produit. Dans les pays ou** 

Se brugervejledningen for at få yderligere oplysninger om brugen af skærmen, herunder automatisk oprettelse af forbindelse til skærmen eller justering af grænsefladen.

#### Gå til www.hp.com/go/wirelessmonitor for at finde din brugervejledning, drivere og software.

ADVARSEL: Slut netledningen til en stikkontakt med  $\sum_{\text{vekselstrøm, der altid er let tilgængelig, for at mindske risko$ for elektrisk stød. Hvis netledningen har et 3-bens stik, skal du sætte ledningen i en 3-bens stikkontakt med jordforbindelse. For nogle landes eller områders vedkommende kan der være vedlagt en trykt begrænset HP-garanti fra HP i kassen. I de lande eller områder, hvor garantien ikke følger med i trykt format i

s où la garantie n'est pas fournie pour le produit, vous pouve la consulter sur le site Web. Pour consulter une copie en ligne ou demander une version imprimée de votre garantie, rendez-vous sur http://www.hp.com/go/orderdocuments. Pour les produits achetés en Asie-Pacifique, vous pouvez écrire à HP à l'adresse suivante : POD, PO Box 161, Kitchener Road Post Office, Singapore 912006. Veuillez inclure le nom de votre produit, votre nom, votre numéro de téléphone et votre adresse postale. Déclaration de conformité simplifiée

kassen, kan du finde en kopi på nettet. For at få vist en onlinekopi eller bestille et trykt eksemplar af din garanti kan du gå til http://www.hp.com/go/orderdocuments. Hvis produktet er købt i

## samt dit navn, telefonnummer og postadresse.

Forenklet overensstemmelseserklæring RMN (Regulatory Model Number) for dette udstyr er HSD-0072-K. HP erklærer hermed, at dette udstyr er i overensstemmelse med direktiv 2014/53/EU. For at se overensstemmelseserklæringen for dette udstyr skal du besøge www.hp.eu/certificates og søge med udstyrets RMN.

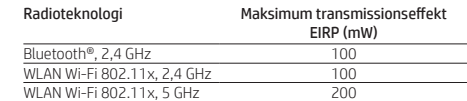

#### Drahtloser Anschluss an einen Computer 1. Drücken Sie die Windows Taste + K.

Ihrem Computer ein.

Vollständige Informationen über die Nutzung Ihres Monitors, einschließlich des automatischen Anschlusses Ihres Monitors oder der Anpassung der Schnittstelle, erhalten Sie im Benutzerhandbuch.

zu finden.

**АБАЙЛАҢЫЗ!** Электр тогының соғу қаупін азайту үшін,<br>қуат сымын барлық кезде оңай қол жететін айнымалы ток розеткасына қосыңыз. Қуат сымында 3 істікшелі қосқыш болса, оны (жерге қосылған) 3 істікшелі розеткаға қосыңыз.

VORSICHT: Um die Gefahr von Stromschlägen zu verringern, **Stecken Sie das Netzkabel in eine Netzsteckdose, die Stecken Sie das Netzkabel in eine Netzsteckdose, die** jederzeit leicht erreichbar ist. Wenn das Netzkabel einen Stecker mit Erdungskontakt hat, stecken Sie das Kabel in eine geerdete

> **Жеңілдетілген сәйкестік туралы мәлімдемесі**<br>Осы жабдық үшін нормативтік үлгі нөмірі (RMN): HSD-0072-K. Бұдан былай HP компаниясы бұл жабдық 2014/53/EU .<br>тивасының талаптарына сәйкес келеді деп мәл Бұл жабдықтың сәйкестілік декларациясын көру үшін, www.hp.eu/certificates сілтемесіне өтіп, осы жабдықтың RMN нөмірі арқылы іздеңіз.

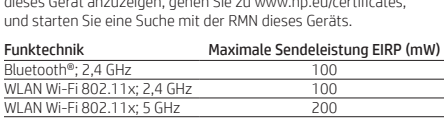

#### Conectarse a un equipo de forma inalámbrica

**BRĪDINĀJUMS.** Lai samazinātu elektriskās strāvas  $\blacktriangleright$  trieciena risku, pievienojiet strāvas vadu tādai maiņstrāva kontaktligzdai, kas vienmēr ir ērti pieejama. Ja strāvas vadam ir pievienošanas kontaktdakša ar 3 kontaktiem, pievienojiet vadu iezemētai 3 kontaktu kontaktligzdai.

- 1. Pulse la tecla de Windows + K.
- 
- 1. Stiskněte klávesu s logem Windows + K. 2. Vyberte HP U27 4k WXXX. XXX představuje
	- Para obtener detalles completos sobre la utilización de

LAN Wi-Fi 802.11x; 2,4 GHz WLAN Wi-Fi 802.11x; 5 G

Asien/Stillehavsområdet, kan du skrive til HP, POD, PO Box 161, Kitchener Road Post Office, Singapore 912006. Angiv produktnavnet οθόνης, συμπεριλαμβανομένης της αυτόματης οδηγό χρήσης.

o el ajuste de la interfaz, consulte la guía de usuario.

## Vaya a www.hp.com/go/wirelessmonitor para

#### localizar su guía de usuario, controladores y software.

#### Belaidis prijungimas prie kompiuterio 1. Paspauskite "Windows" klavišą + K.

SPĖJIMAS. Kad išvengtumėte elektros šoko, maitinimo laidą junkite į visada lengvai pasiekiamą kintamosios srovės lizdą. Jei maitinimo laidas yra su 3 kontaktų tvirtinimo kištuku, jį reikia

(toma de tierra). En algunos países/regiones, HP puede ofrecer una copia de la garantía limitada de HP en la caja. En algunos de los países o regiones donde no se proporciona la garantía en la caja, podrá encontrarla en Internet. Para acceder a una copia en línea o pedir una copia impresa de su garantía, vaya a<br>**http://www.hp.com/go/orderdocuments**. En el caso de productos adquiridos en la región Asia-Pacífico, puede escribir a HP a la ente dirección: POD, PO Box 161, Kitchener Road Post Office Singapore 912006. No olvide incluir el nombre del producto y su mbre, número de teléfono y dirección. Este producto es una pantalla de ordenador con una fuente de alimentación interna o un adaptador de CA externo. El póster de configuración impreso identifica los componentes de hardware de su pantalla. Dependiendo de su modelo de pantalla, los productos tienen una clasificación de potencia de 100-240 V CA, 200-240 V CA o 100-127/200-240 V CA, 50-60 Hz o 50/60 Hz, 1,5 A, 3 A, 4 A, 5,5 A, 6 A o 8 A. El adaptador de CA tiene una clasificación de 100-240 V CA, 50-60 Hz o 50/60 Hz, 0,5 A, 0,6 A, 0,8 A, 1 A, 1,2 A, 1,4 A, 1,5 A, 1,6 A, 1,7 A, 2 A, 2,2 A, 2,25 A, 2,4 A, 2,5 A, 2,7 A, 2,9 A o 4 A.

Para acceder a la guía del usuario más reciente, vaya a http://www.hp.com/go/wirelessmonitor y seleccione su país. Seleccione Controladores y descargas y luego siga las instrucciones que aparecen en pantalla.

WLAN Wi-Fi 802.11x; 2,4 GHz 100 WLAN Wi-Fi 802.11x; 5 GHz 200

#### Declaración de conformidad simplificada El número de modelo reglamentario (RMN) de este equipo es HSD-0072-K. Por este medio, HP declara que este equipo cumple la Directiva 2014/53/UE. Para consultar la Declaración de conformidad de este equipo, vaya a www.hp.eu/certificates y busque el RMN de este equipo.

Tecnología de radio

## $\mathbf{4}^{(\mathfrak{q})}$

Bluetooth®; 2,4 GHz

- 1. Press the Windows® key + K. 2. Select HP U27 4k WXXX. XXX
	- will match the unique number on your monitor. 3. Enter the code provided on your monitor screen into the

Go to www.h<mark>p.com/go/wirelessmonitor</mark> to locate your user guide, drivers, and software.

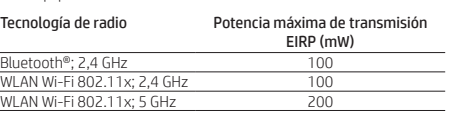

Bluetooth is a trademark owned by its proprietor and used by HP Inc. under license. DisplayPort™ and the DisplayPort™ logo are trademarks<br>owned by the Video Electronics Standards Association (VESA®) in the United States an trademark or trademark of Microsoft Corporation in the United States and/or other countries.

- Ασύρματη σύνδεση με υπολογιστή 1. Πατήστε το πλήκτρο Windows + K.
	- στον μοναδικό αριθμό της οθόνης σας. 3. Πληκτρολογήστε τον κωδικό που παρέχεται στην οθόνη σας στο πλαίσιο κωδικού πρόσβασης του υπολογιστή σας.

2. Επιλέξτε HP U27 4k WXXX. Το XXX θα αντιστοιχεί Για πλήρεις λεπτομέρειες σχετικά με τη χρήση της

> The information contained herein is subject to change without notice. The only warranties for HP products and services are set forth in the<br>express warranty statements accompanying such products and services. Nothing herei warranty. HP shall not be liable for technical or editorial errors or omissions contained herein.

σύνδεσής σας με την οθόνη ή της ρύθμισης του περιβάλλοντος εργασίας χρήστη, ανατρέξτε στον

#### Μεταβείτε στη διεύθυνση www.hp.com/go/ wirelessmonitor για να βρείτε τον οδηγό χρήσης, προγράμματα οδήγησης και λογισμικό.

ΠΡΟΕΙΔ/ΣΗ: Για να μειώσετε τον κίνδυνο ηλεκτροπληξίας, συνδέστε το καλώδιο τροφοδοσίας σε πρίζα AC στην οποία έχετε εύκολη πρόσβαση ανά πάσα στιγμή. Αν το καλώδιο τροφοδοσίας έχει βύσμα σύνδεσης 3 ακίδων, συνδέστε το καλώδιο σε πρίζα 3 ακίδων με γείωση.

Σε ορισμένες χώρες ή περιοχές, η HP μπορεί να παρέχει την Περιορισμένη εγγύηση HP μέσα στη συσκευασία. Στις χώρες ή περιοχές όπου η εγγύηση δεν παρέχεται μέσα στη συσκευασία, μπορείτε να την αναζητήσετε στο web. Για να αποκτήσετε πρόσβαση σε ένα online αντίγραφο ή να ζητήσετε ένα έντυπο αντίγραφο της εγγύησής σας, μεταβείτε στη διεύθυνση http://www.hp.com/go/orderdocuments. Για τα προϊόντα που αγοράστηκαν σε Ασία-Ειρηνικό, μπορείτε να στείλετε επιστολή στην HP, στη διεύθυνση POD, PO Box 161, Kitchener Road Post Office, Singapore 912006. Θα πρέπει να συμπεριλάβετε το όνομα του προϊόντος σας και το ονοματεπώνυμο, τον αριθμό τηλεφώνου και την ταχυδρομική σας διεύθυνση.

Απλοποιημένη δήλωση συμμόρφωσης Ο κανονιστικός αριθμός μοντέλου (RMN) του εξοπλισμού είναι HSD-0072-K. Δια του παρόντος, η HP δηλώνει ότι ο εξοπλισμός αυτός συμμορφώνεται με την Οδηγία 2014/53/EΕ. Για να δείτε τη Δήλωση συμμόρφωσης του εξοπλισμού αυτού, μεταβείτε στη διεύθυνση www.hp.eu/certificates και πραγματοποιήστε αναζήτηση με τον αριθμό RMN του εξοπλισμού.

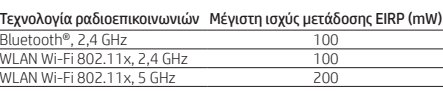

## $\mathbf{4}^{(\mathbf{q})}$

#### Pour plus de renseignements sur l'utilisation de votre moniteur, y compris la connexion automatique au moniteur ou le réglage de l'interface, veuillez consulter le guide de l'utilisateur.

#### Rendez-vous sur www.hp.com/go/wirelessmonitor pour accéder au manuel de l'utilisateur, aux pilotes et aux logiciels.

Le numéro de modèle réglementaire (RMN) de cet équipement est HSD-0072-K. HP déclare par la présente que cet équipement est conforme à la directive 2014/53/UE. Pour consulter la déclaration de conformité de cet équipement, rendez-vous sur www.hp.eu/certificates et faites une recherche en utilisant le RMN de cet équipement. Technologie Radio Puissance maximale de

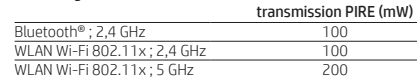

#### $\mathbf{4}^{(\mathsf{q})}$

- Collegamento senza fili a un computer 1. Premere il pulsante Windows + K.
- 2. Selezionare HP U27 4k WXXX. XXX sarà il
- numero univoco del monitor in uso. 3. Inserire il codice che apparirà sullo schermo del monitor nello spazio per la password sul computer in uso.

Per maggiori dettagli su come utilizzare il monitor, compresi la connessione automatica al monitor o come modificare l'interfaccia, si prega di fare riferimento alla guida per l'utente.

#### Visitare la pagina www.hp.com/go/wirelessmonitor per individuare la guida per l'utente, i driver e il software in uso.

AVVERTENZA: per ridurre il rischio di scosse elettriche, collegare il cavo di alimentazione a una presa CA facilmente accessibile in ogni momento. Se il cavo di alimentazione è dotato di spina tripolare, inserire il cavo in una presa dello stesso tipo con messa a terra. In alcuni Paesi o regioni, HP può fornire la Garanzia limitata HP all'interno della confezione. Nei Paesi o nelle regioni in لَيُهْتَدَّا<br>cui la garanzia non è fornita all'interno della confezione, è possibile reperirla in rete. Per accedere a una copia online o ordinare una copia in formato cartaceo della garanzia, visitare la pagina http://www.hp.com/go/orderdocuments. Per i prodotti acquistat nell'area Asia Pacifico, è possibile scrivere al seguente recapito HP: POD, PO Box 161, Kitchener Road Post Office, Singapore 912006. Indicare nome del prodotto, nome e cognome, numero di telefono e indirizzo postale dell'acquirente.

#### Dichiarazione di conformità semplificata

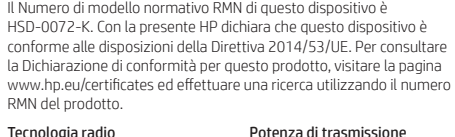

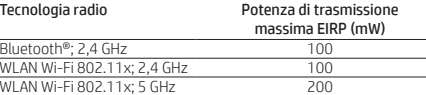

## $\mathbf{4}^{(\mathsf{q})}$

### Компьютерге сымсыз қосу

- 1. Windows пернесі + K тіркесімін басыңыз.
- 2. HP U27 4k WXXX опциясын таңдаңыз. XXX монитордағы бірегей нөмірді білдіреді. 3. Монитор экранында көрсетілген кодты
- компьютердегі құпия сөз өрісіне енгізіңіз. Мониторға қосылымды автоматты етуді

немесе интерфейсті реттеуді қоса мониторды пайдалану туралы толық мәліметтер бойынша пайдаланушы нұсқаулығын қараңыз.

#### Пайдаланушы нұсқаулығын, драйверлерді және бағдарламалық құралды алу үшін, www.hp.com/go/wirelessmonitor сілтемесіне өтіңіз.

## Өндіруші жəне өндіру мерзімі HP Inc.

Мекенжайы: 1501 Page Mill Road, Palo Alto, California 94304, U.S. Өнімнің жасалу мерзімін табу үшін өнімнің қызмет көрсету жапсырмасындағы 10 таңбадан тұратын сериялық нөмірін қараңыз. 4-ші, 5-ші жəне 6-шы сандар өнімнің жасалған жылы мен аптасын көрсетеді. 4-ші сан жылын көрсетеді, мысалы «3» саны «2013» дегенді білдіреді. 5-ші жəне 6-шы сандары берілген жылдың қай аптасында жасалғанын көрсетеді, мысалы, «12» саны «12-ші» апта дегенді білдіреді. Жергілікті өкілдіктері:

#### Ресей: ЗАО «Хьюлетт-Паккард A.O.», Ресей Федерациясы,

125171, Мәскеу, Ленинград шоссесі, 16A блок 3, Телефон/факс: +7 495 797 35 00 Қазақстан: «ЭйчПи Глобал Трэйдинг Би.Ви.» компаниясы Қазақстандағы филиалы, Қазақстан Республикасы, 050040, Алматы к., Бостандык ауданы, Әл-Фараби даңғылы, 77/7, Телефон/факс: +7 727 355 35 52

Кейбір елдерде немесе аймақтарда HP компаниясы  $\mathop{\mathbb{L}}^\infty_\text{QD}$  HP шектеулі кепілдігін қорапқа салып береді. Кепілдік<br>қорапқа салып берілмейтін елдер немесе аймақтар үшін оны интернеттен табуға болады. Онлайн нұсқаны ашу немесе іктің басылған нұсқасына тапсырыс беру үшін, http://www.hp.com/go/orderdocuments сілтемесіне өтіңіз. лық Тыныс мұхит аймағында сатып алынған өнімдер үші .<br>Наниясының мына мекенжайына хат жазуға болады: POD, PO Box 161, Kitchener Road Post Office, Singapore 912006.

#### Өнім атауын, аты-жөніңізді, телефон нөмірін және пошталық мекенжайды көрсетіңіз.

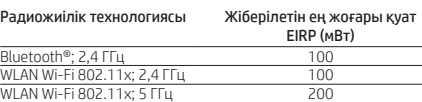

## $\mathbf{4}^{(\mathsf{q})}$

#### Bezvadu savienojuma izveide ar datoru 1. Nospiediet Windows taustiņu + K.

2. Atlasiet HP U27 4k WXXX. XXX atbildīs unikālajam skaitlim, kas redzams monitorā. 3. Ievadiet monitora ekrānā redzamo kodu

datora paroles lodziņā.

Lai iegūtu pilnīgu informāciju par monitora lietošanu, tostarp automātisku savienojuma izveidošanu ar monitoru vai saskarnes pieregulēšanu, lūdzu, skatiet lietošanas rokasgrāmatu.

#### Lai atrastu lietošanas rokasgrāmatu, draiverus un programmatūru, apmeklējiet vietni www.hp.com/go/wirelessmonitor.

Dažās valstīs vai reģionos HP ierobežotā garantija var būt iekļauta iepakojumā. Valstīs vai reģionos, kur garantija netiel nodrošināta iepakojumā, tā ir atrodama tīmekļa vietnē. Lai piekļūtu tiešsaistes kopijai vai lai pasūtītu garantijas drukāto kopiju, apmeklējiet vietni http://www.hp.com/go/orderdocuments. Saistībā ar produktiem, kas pirkti Āzijas un Klusā okeāna reģionā, varat rakstīt uzņēmumam HP uz adresi: POD, PO Box 161, Kitchener

Road Post Office, Singapore 912006. Norādiet produkta nosaukumu, savu vārdu un uzvārdu, tālruņa numuru un pasta adresi. Vienkāršota atbilstības deklarācija

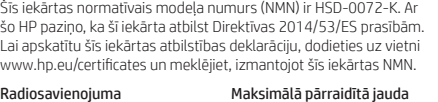

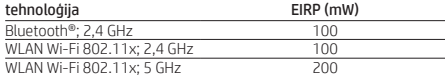

# www.hp.com/support

- 2. Pasirinkite HP U27 4k WXXX. XXX tai unikalus jūsų monitoriaus numeris. 3. Įveskite monitoriaus ekrane rodomą kodą
- į slaptažodžio langelį kompiuteryje.
- Išsamią informaciją apie monitoriaus naudojimą, įskaitant, kaip automatiškai

prisijungti prie monitoriaus ar pritaikyti sąsają, rasite naudotojo vadove.

#### Eikite adresu www.hp.com/go/wirelessmonitor ir susiraskite savo naudotojo vadovą, tvarkykles bei programinę įrangą.

jungti į įžemintą 3 kontaktų lizdą. Kai kuriose šalyse arba regionuose HP ribotosios garantijos يانيًة sutartį bendrovė HP gali pateikti dėžėje. Šalyse arba<br>regionuose, kuriuose garantijos sutartis dėžėje nepateikiama, galite ją rasti tinklalapyje. Jei norite atsisiųsti internetinę garantijos kopiją arba užsisakyti spausdintinę kopiją, eikite adresu<br>**http://www.hp.com/go/orderdocuments**. Jei gaminį esate įsigiję Azijos ir Ramiojo vandenyno regione, rašykite HP adresu: POD, PO Box 161, Kitchener Road Post Office, Singapore 912006. Nurodykite gaminio pavadinimą, savo vardą ir pavardę, telefono numerį ir pašto adresą.

#### Supaprastinta atitikties deklaracija

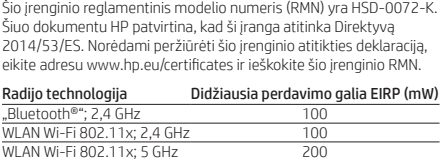

## $\mathbf{4}^{(\mathfrak{q})}$

#### Vezeték nélküli csatlakozás a számítógéphez 1. Nyomja meg a Windows + K

- billentyűkombinációt. 2. Válassza a HP U27 4k WXXX lehetőséget. Az XXX a monitoron lévő egyedi
- azonosítószámmal azonos. 3. Írja be a számítógép jelszómezőjébe a monitoron megjelenő kódot.

A felhasználói útmutatóban talál részletes információkat a monitor használatára vonatkozóan, beleértve a monitorhoz való automatikus csatlakozást, illetve a képernyő beállítását.

A felhasználói útmutatók, illesztőprogramok és szoftverek megkereséséhez lépjen a www.hp.com/go/wirelessmonitor oldalra.

**FIGYELMEZTETÉS:** Az áramütés elkerülése érdekében<br>a tápkábelt olyan váltóáramú hálózati aljzatba dugja, amely mindig könnyen hozzáférhető. Ha a tápkábelen .<br>mérintkezős csatlakozó van, földelt háromérintkezős

dugaszolóaljzathoz csatlakoztassa.

Egyes országokban/térségekben a HP a korlátozott jótállást a dobozba helyezi. Azokban az országokban, illetve térségekben, ahol a jótállás nincs mellékelve a dobozban, a jótállást az interneten találja meg. Az online verzió megtekintéséhez vagy egy nyomtatott példány megrendeléséhez látogasson el a http://www.hp.com/go/orderdocuments webhelyre. Az Ázsiában és a csendes-óceáni térségben vásárolt termékek esetén a HP részére a következő címre írhat: POD, PO Box 161, Kitchener Road Post Office, Singapore 912006. Tüntesse fel a termék nevét, valamint saját nevét, telefonszámát és postacímét. Egyszerűsített megfelelőségi nyilatkozat

A termék hatósági típusszáma (RMN): HSD-0072-K. A HP ezáltal kijelenti, hogy ez a készülék megfelel a 2014/53/EU irányelvnek. A endezésre vonatkozó megfelelőségi nyilatkozat megtekintéséhe látogasson el a www.hp.eu/certificates webhelyre, és indítson

keresést a készülék RMN-száma alapján.

oth®; 2,4 GHz

Rádiótechnológia Maximális átviteli teljesítmény:

EIRP (mW)

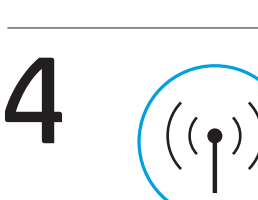

OR

介

-----------------------

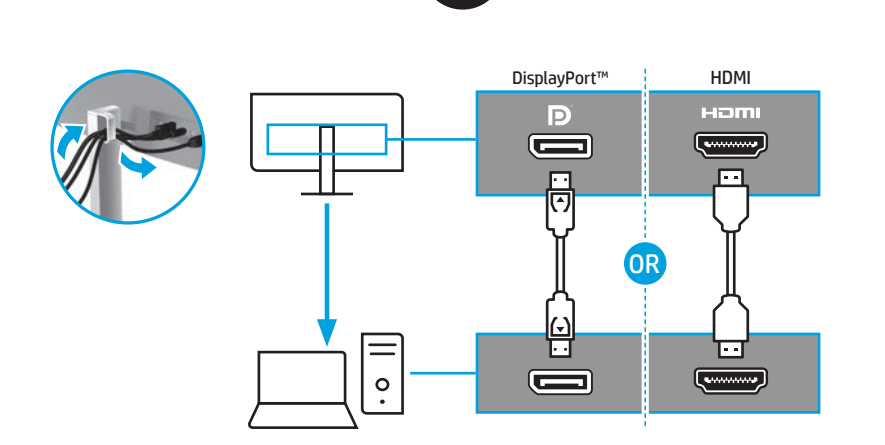

## Connecting wirelessly to a computer

password box on your computer.

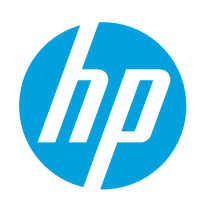

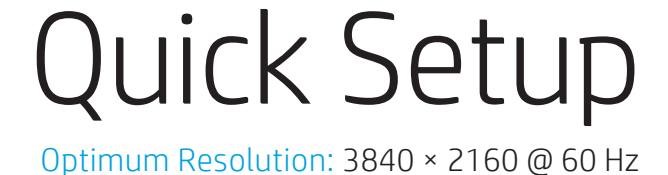

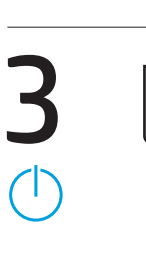

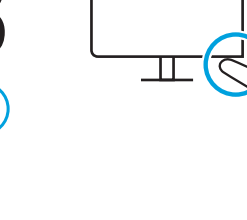

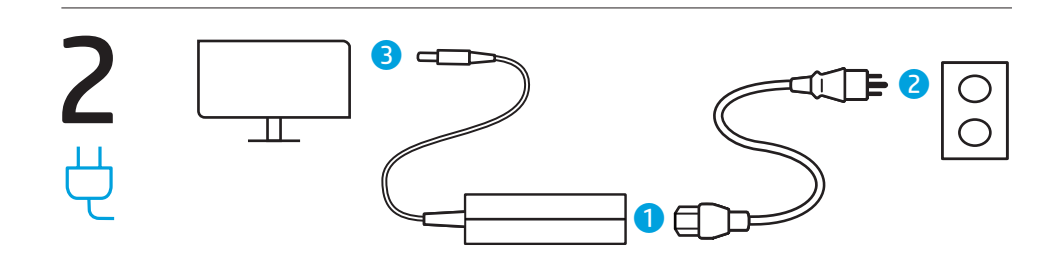

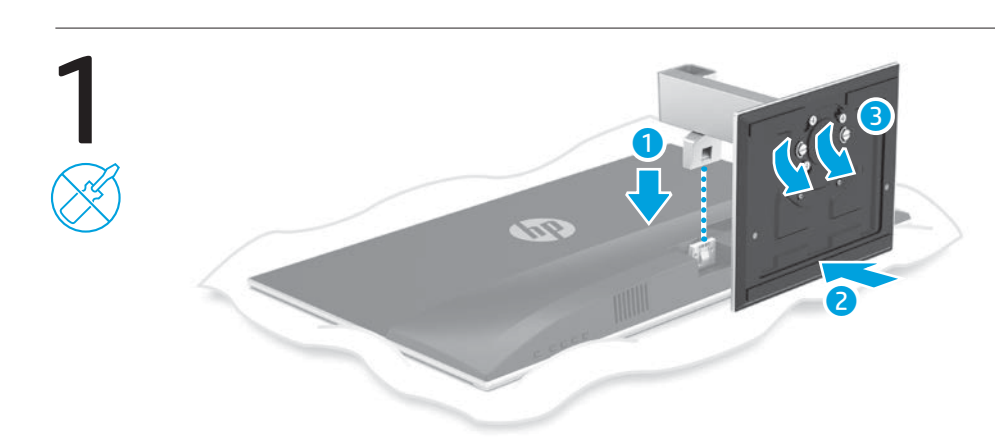

#### RMN/型號/型号: HSD-0072-K

#### © Copyright 2020 HP Development Company, L.P.

Second Edition: May 2020 First Edition: April 2020

M05008-B22

## $\mathbf{4}^{(\mathbf{q})}$

## $\mathbf{4}$  (q)

#### Draadloos aansluiten op een computer 1. Druk op de Windows-toets + K.

- 2. Selecteer HP U27 4k WXXX. XXX komt
- overeen met het unieke nummer op uw monitor.
- 3. Voer de code in die op uw monitor wordt weergegeven in het wachtwoordvak op uw computer.

Raadpleeg de gebruikershandleiding voor meer informatie over het gebruik van uw monitor, waaronder het automatisch tot stand brengen van een verbinding met de monitor of het aanpassen van de interface.

#### Ga naar www.hp.com/go/wirelessmonitor om de gebruikershandleiding, stuurprogramma's en software te vinden.

WAARSCHUWING: Sluit het netsnoer aan op een geaard stopcontact dat gemakkelijk te bereiken is om het risico op elektrische schokken te beperken. Als het netsnoer voorzien is van een geaarde stekker, moet u het aansluiten op een

geaard stopcontact.<br>In sommige landen of regio's wordt door HP een HP beperkte<br>In sarantie meegeleverd in de doos. Voor landen/regio's waar de garantie meegeleverd in de doos. Voor landen/regio's<br>waar de garantie niet wordt meegeleverd in de doos, kunt u deze op internet vinden. Om een online exemplaar te openen of eedrukt exemplaar van uw garantie te bestellen, gaat u naar http://www.hp.com/go/orderdocuments. Voor producten gekocht in Azië en het Pacifisch gebied kunt u HP aanschrijven op het volgende adres: POD, PO Box 161, Kitchener Road Post Office, Singapore 912006. Vermeld de productnaam en uw naam, telefoonnummer en postadres.

Vereenvoudigde conformiteitsverklaring

Het wettelijk modelnummer (RMN) van dit apparaat is HSD-0072-K. Hierbij verklaart HP dat dit apparaat voldoet aan de Richtlijn 2014/53/EU. Om de conformiteitsverklaring voor dit apparaat te bekijken, gaat u naar www.hp.eu/certificates en zoekt u deze met behulp van het RMN van dit apparaat.

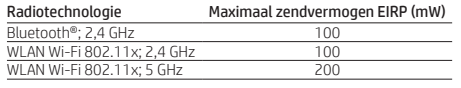

## 4

#### Koble til datamaskinen trådløst

- 1. Trykk på Windows-tasten + K. 2. Velg HP U27 4k WXXX. XXX vil matche det unike nummeret på skjermen din.
- 3. Skriv inn koden oppgitt på skjermen i passordboksen på datamaskinen.

For full informasjon om bruk av skjermen din, inkludert å gjøre tilkoblingen din til skjermen automatisk eller justere grensesnittet, se brukerveiledningen.

#### Gå til www.hp.com/go/wirelessmonitor for å finne brukerveiledning, drivere og programvare.

ADVARSEL: Koble strømledningen til en stikkontakt som alltid er lett tilgjengelig, for å redusere faren for elektrisk støt. Hvis strømledningen har et trepolet støpsel, setter du ledningen inn i en jordet, trepolet stikkontakt.

I enkelte land eller regioner kan HP legge ved HPs tenkelte land eller regioner kan HP legge ved HPs<br>Land eller regioner hvor en ikke ligger ved i esken, kan du finne den på nett. Gå til http://www.hp.com/go/orderdocuments for å finne den nettbaserte versjonen, eller bestill en trykt versjon av garan For produkter som er kjøpt i stillehavsdelen av Asia, kan du skrive til HP ved POD, PO Box 161, Kitchener Road Post Office, Singapore 912006. Legg ved produktnavn, samt navn, ditt telefonnur og din postadresse.

#### Forenklet samsvarserklæring

Forskriftsmodellnummer (RMN) for dette utstyret er HSD-0072-K. HP erklærer med dette at dette utstyret overholder direktiv 2014/53/EU. For å se samsvarserklæringen for dette utstyret gå til www.hp.eu/certificates og søk med utstyrets RMN.

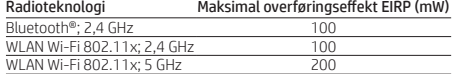

#### a Declaração de Conformidade deste equipamento, vá até www.hp.eu/certificates e procure utilizando o RMN do mesmo. Tecnologia de Potência máxima de transmissão

## 4 Nawiązywanie łączności bezprzewodowej z komputerem

radiocomunicações EIRP (mW) Bluetooth®; 2,4 GHz 100 LAN Wi-Fi 802.11x; 2,4 GHz WLAN Wi-Fi 802.11x; 5 GHz 200

# $\mathbf{4}^{(\mathsf{q})}$

- 1. Naciśnij klawisz Windows + K.
- 2. Wybierz HP U27 4k WXXX. XXX to unikatowy numer widoczny na ekranie monitora.
- 3. Wprowadź kod widoczny na ekranie monitora w polu hasła na komputerze.

Szczegółowe informacje o korzystaniu z monitora, w tym o automatycznym łączeniu się z monitorem i dostosowywaniu interfejsu, można znaleźć w instrukcji obsługi.

#### Instrukcję obsługi, sterowniki i oprogramowanie można znaleźć pod adresem www.hp.com/go/ wirelessmonitor.

**ADVERTÊNCIA:** Para reduzir o risco de choque elétrico, conecte o cabo de alimentação a uma tomada de CA cujo acesso seja sempre fácil. Se o cabo de alimentação tiver um conector de 3 pinos, conecte-o a uma tomada de 3 pinos com aterramento (fio-terra). Em alguns países ou regiões, a HP pode fornecer a Garantia Limitada HP dentro da caixa. Para os países ou regiões onde a garantia não é fornecida dentro da caixa, você pode encontrá-la na web. Para acessar uma cópia online ou solicitar uma cópia impressa da sua garantia, acesse http://www.hp.com/go/orderdocuments. Para produtos adquiridos na região Ásia-Pacífico, você pode escrever para a HP no endereço POD, PO Box 161, Kitchener Road Post Office, Singapore 912006. Inclua o nome do produto, seu nome, telefone e endereço para correspondência.

#### Tecnologia de rádio Potência máxima de transmissão EIRP (mW) Bluetooth®; 2,4 GHz 100

WLAN Wi-Fi 802.11x; 2,4 GHz 100 WLAN Wi-Fi 802.11x; 5 GHz 200

## $\mathbf{4}^{(\mathbf{q})}$

OSTRZEŻENIE: Aby ograniczyć ryzyko porażenia prądem elektrycznym, kabel zasilający należy podłączać do gniazdka sieci elektrycznej znajdującego się w łatwo dostępnym mi wtyczka kabla zasilającego jest 3-bolcowa, należy ją podłączyć do ziemionego, 3-stykowego gniazdka sieci elektrycznej. W niektórych krajach lub regionach ograniczona gwarancja firmy HP może być dostarczana przez firmę HP w pudełku. W krajach lub regionach, w których gwarancja nie jest dołączona w udełku, jest ona dostępna za pośrednictwem witryny int Aby uzyskać dostęp do kopii online lub zamówić wydruk gwarancji, przejdź do strony http://www.hp.com/go/orderdocuments. W sprawie produktów zakupionych w regionie Azji i Pacyfiku można napisać do firmy HP na adres POD, PO Box 161, Kitchener Road Post Office, Singapore 912006. Należy podać nazwę produktu oraz swoje imię i nazwisko, numer telefonu i adres korespondencyjny.

#### Uproszczona deklaracja zgodności

Numer regulacyjny modelu (RMN) tego sprzętu to HSD-0072-K. Niniejszym firma HP oświadcza, że sprzęt ten jest zgodny z dyrektywą 2014/53/UE. Aby wyświetlić deklarację zgodności dla tego sprzętu, przejdź do strony www.hp.eu/certificates i wpisz numer

**AVERTISMENT: Pentru a reduce riscul de electrocutative riscul de electrocutative riscul de electrocutare** cablul de alimentare la o priză de c.a. ușor accesibilă în orice moment. În cazul în care cablul de alimentare are un ștecher cu 3 pini, introduceți cablul într-o priză împământată (cu 3 pini). În unele țări sau regiuni, în cutie poate fi furnizată o Garanție lamitată HP. Pentru țările sau regiunile în care garanția nu este ată în cutie, puteți să solicitați o copie de pe site-ul web. Pentru a accesa o copie online sau pentru a comanda o copie imprimată a garanției, accesați http://www.hp.com/go/orderdocuments. Pentru produsele cumpărate în Asia Pacific, puteți scrie companiei HP la adresa POD, PO Box 161, Kitchener Road Post Office, Singapore 912006. Vă rugăm să includeți denumirea produsului și numele dvs., numărul de telefon și adresa poștală.

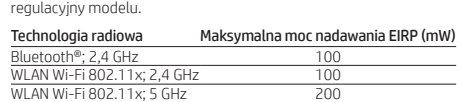

## $\mathbf{4}$  ( $\gamma$ )

acestui echipament. Putere maximă de transmisie EIRP (mW) Bluetooth®; 2,4 GHz 100 WLAN Wi-Fi 802.11x; 2,4 GHz 100  $\overline{\phantom{0}}$ 

- Efetuar uma ligação sem fios a um computador 1. Prima a tecla do Windows + K.
- 2. Selecione HP U27 4k WXXX. XXX corresponderá
- ao número único no seu monitor. 3. Introduza o código apresentado no ecrã do monitor na caixa da palavra-passe
- no computador. Para mais informações sobre como utilizar o monitor, incluindo automatizar a ligação ao monitor ou ajustar a interface, consulte o manual

do utilizador. Vá até www.hp.com/go/wirelessmonitor para

#### localizar o seu manual do utilizador, controladores e software.

Адрес: 1501 Page Mill Road, Palo Alto, California 94304, U.S. Дата производства зашифрована в 10-значном сери номере, расположенном на наклейке со служебной информацией изделия. 4-я, 5-я и 6-я цифры обозначают год и неделю производства. 4-я цифра обозначает год, например «3» обозначает, что изделие произведено в «2013» году. 5-я и 6-я цифры обозначают номер недели в году производства например «12» обозначает «12-ю» неделю.<br>**Местные представители:** 

AVISO: Para reduzir o risco de choque elétrico, ligue o cabo de alimentação a uma tomada elétrica facilmente acessível<br>de alimentação a uma tomada elétrica facilmente acessível em todas as situações. Se o cabo de alimentação possui uma ficha de ligação de 3 pinos, ligue o cabo a uma tomada de 3 pinos com ligação à terra.

> Россия: ЗАО «Хьюлетт-Паккард А.О.», Российская Федерация, 125171, г. Москва, Ленинградское шоссе, 16А, стр.3, Телефон/факс: +7 495 797 35 00 **Казахстан:** Филиал компании «ЭйчПи Глобал Трэйдинг Би.Ви.»,<br>Республика Казахстан, 050040, г. Алматы, Бостандыкский район,

Em alguns países ou regiões, a HP poderá fornecer uma Garantia Limitada HP impressa na caixa. Nos países ou regiões onde a garantia não é fornecida impressa na caixa, pode obter uma cópia online. Para aceder a uma cópia online ou encomendar uma cópia impressa da garantia, vá até<br>**http://www.hp.com/go/orderdocuments**. Para produtos adquiridos na região da Ásia-Pacífico, pode contactar a HP através da morada

#### POD, PO Box 161, Kitchener Road Post Office, Singapore 912006. Deve incluir o nome do produto e o seu nome, número de telefone e morada.

Declaração de Conformidade simplificada O número do modelo regulador (RMN) deste equipamento é HSD-0072-K. A HP declara por este meio que este equipamento está em conformidade com a Diretiva 2014/53/UE. Para consultar

#### Prejdite na lokalitu www.hp.com/go/wireless kde nájdete používateľskú príručku, ovládače a softvér.

VÝSTRAHA: Ak chcete znížiť riziko úrazu elektrickým prúdo zapájajte napájací kábel do sieťovej napájacej zásuvky, ktorá je vždy ľahko prístupná. Ak je napájací kábel vybavený 3-kolíkovou zástrčkou, kábel zapojte do uzemnenej 3-kolíkovej zásuvky. Spoločnosť HP môže v niektorých krajinách alebo regiónoch poskytovať obmedzenú záruku spoločnosti HP, ktorá je ená v balení. V krajinách alebo regiónoch, v ktorých sa záruka nedodáva v balení, môžete záruku nájsť na internete. Ak si chcete pozrieť kópiu záruky online alebo si objednať jej tlačenú kópiu, prejdite na lokalitu **http://www.hp.com/go/orderdocuments**. Pri produktoch kúpených v Ázii a Tichomorí môžete spoločnosti HP napísať na adresu POD, PO Box 161, Kitchener Road Post Office, Singapore 912006. .<br>Uveďte názov produktu, svoje meno, telefónne číslo a poštovú adres

#### Conexão sem fio a um computador 1. Pressione a tecla Windows + K.

- 2. Selecione HP U27 4k WXXX. XXX corresponderá ao número exclusivo no seu monitor.
- 3. Insira o código fornecido na tela do seu monitor na caixa da senha do seu computador.

Consulte o guia do usuário para obter detalhes completos sobre a utilização do monitor, incluindo a conexão automática ao monitor ou o ajuste da interface.

#### Acesse www.hp.com/go/wirelessmonitor para encontrar o guia do usuário, drivers e software.

1. Pritisnite tipko Windows + K. 2. Izberite HP U27 4k WXXX. Del XXX se bo ujemal

**OPOZORILO:** Da zmanjšate tveganje električnega udara,<br>napajalni kabel priključite v električno vtičnico, ki je vedno lahko dostopna. Če ima napajalni kabel tripolni vtič, ga priključite v ozemljeno tripolno vtičnico (z zaščitnim vodnikom).

#### Declaração de conformidade simplificada

modela (RMN) te opreme je HSD-0072-K HP izjavlja, da ta oprema izpolnjuje zahteve Direktive 2014/53/EU. Če si želite ogledati izjavo o skladnosti za to opremo, pojdite na www.hp.eu/certificates in jo poiščite po RMN-ju.

O Número de Modelo Regulamentar (RMN) deste equipamento é HSD-0072-K. Por meio deste documento, a HP declara que este equipamento está em conformidade com a Diretiva 2014/53/UE. Para consultar a Declaração de Conformidade deste equipamento, acesse www.hp.eu/certificates e faça a busca utilizando o RMN deste equipamento.

**VAROITUS:** Voit pienentää sähköiskun vaaraa kytkemällä<br>virtajohdon pistorasiaan, johon on aina vaivaton pääsy. Jos virtajohdossa on kolmipiikkinen pistoke, kytke se maadoitettuun

#### Conectarea wireless la un computer

1. Apăsați tasta Windows + K. 2. Selectați HP U27 4k WXXX. XXX este numărul unic de pe monitorul dvs.

3. Introduceți codul furnizat pe ecranul monitorului dvs. în caseta de parolă de pe computer.

Pentru detalii complete despre utilizarea monitorului, inclusiv conectarea automată la monitor sau reglarea interfeței, consultați ghidul pentru utilizator.

#### Accesați www.hp.com/go/wirelessmonitor pentru a localiza ghidul pentru utilizatori, driverele și software-ul.

VARNING: För att minska risken för elstöt ska strömkabeln **Anslutas till ett eluttag som alltid är enkelt att komma åt.** Har strömkabeln en jordad kontakt ska kabeln anslutas till ett

Declarația de conformitate simplificată Numărul modelului de reglementare (RMN) pentru acest echipament este HSD-0072-K. Prin prezentul document, HP declară că acest echipament este în conformitate cu Directiva 2014/53/UE. Pentru a vizualiza Declarația de conformitate pentru acest echipament, accesați www.hp.eu/certificates și căutați după numărul RMN al

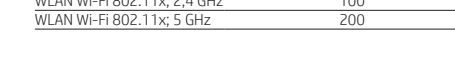

### $\mathbf{4}$  (q)

#### Беспроводное подключение к компьютеру

- 1. Нажмите клавишу Windows + K. 2. Выберите HP U27 4k WXXX. XXX — это
- уникальный номер на вашем мониторе.
- 3. Введите код, указанный на экране вашего монитора, в поле для ввода пароля на компьютере.

Radyo Teknolojisi Maksimum İletim Gücü EIRP (mW)  $B$ luetooth®; 2,4 GHz  $100$ WLAN Wi-Fi 802.11x; 2,4 GHz 100 WLAN Wi-Fi 802.11x; 5 GHz 200

См. руководство пользователя для получения подробных сведений об использовании монитора, включая автоматическое подключение к монитору и настройку интерфейса.

#### Перейдите по адресу www.hp.com/go/ wirelessmonitor, чтобы найти руководство пользователя, загрузить драйверы и программное обеспечение.

wirelessmonitor, щоб знайти посібник користувача драйвери та програмне забезпечення.

ОСТОРОЖНО! Для снижения риска поражения электрическим током подключайте кабель питания к электрической розетке, расположенной в легкодоступном месте. Если кабель питания снабжен трехконтактной вилкой, подключайте его к заземленной трехконтактной розетке.

**УВАГА!** Щоб зменшити ризик ураження електричним<br>струмом, під'єднуйте кабель живлення до розетки змінного струму, розташованої в доступному місці. Якщо кабель живлення

## Производитель и дата производства HP Inc.

має 3-контактну вилку, під'єднуйте цей кабель до зазем. Для деяких країн і регіонів до комплекту постачання може входити обмежена гарантія HP. У країнах і регіонах, де друкована версія гарантії не надається, текст гарантії доступний на веб-сайті. Щоб отримати доступ до електронної версії або замовити друковану копію гарантії, перейдіть на веб-сайт **http://www.hp.com/go/orderdocuments**. Якщо виріб придбано<br>в Азійсько-Тихоокеанському регіоні, до компанії HP можна написати на адресу: POD, PO Box 161, Kitchener Road Post Office, Singapore 912006. Вкажіть назву продукту, своє ім'я, номер

Цей продукт – це дисплей комп'ютера із внутрішнім джерелом живлення чи зовнішнім адаптером змінного струму. У посібнику з налаштування наведено апаратні компоненти дисплея. Залежно від моделі дисплеї живляться від електромережі напругою 100-240 В змінного струму, 200-240 В змінного струму або 100-127/200-240 В змінного струму, частотою 50-60 Гц або 50/60 Гц та споживають струм 1,5 A, 3 A, 4 A, 5,5 A, 6 A або 8 A. Адаптер змінного струму видає напругу 100–240 В змінного струму частотою 50-60 Гц або 50/60 Гц та видає струм 0,5 A, 0,6 A, 0,8 A, 1 A, 1,2 A, 1,4 A, 1,5 A, 1,6 A, 1,7 A, 2 A, 2,2 A, 2,25 A, 2,4 A, 2,5 A,

проспект Аль-Фараби, 77/7, Телефон/факс: +7 727 355 35 52 Для некоторых стран и регионов компания HP может включать  $\preceq_{\textsf{OD}}^{\textsf{BD}}$ в комплект поставки ограниченную гарантию HP. В странах и реї́ионах, для которых этот экземпляр не входит в комплект<br>поставки, его можно найти в Интернете. Чтобы открыть экземпляр гарантии на веб-странице или заказать печатный экземпляр,

идите по адресу http://www.hp.com/go/orderdocuments Если продукт приобретен в Азиатско-Тихоокеанском регионе, можно отправить письменный запрос в компанию HP по адресу: POD, PO Box 161, Kitchener Road Post Office, Singapore 912006. Укажите наименование продукта, свои имя, номер телефона и чтовый адрес

#### 通过无线方式连接到计算机 1. 按 Windows 键 + K。

2. 选择 HP U27 4k WXXX。 XXX 即为您的显示器

的唯一编号 3. 将显示器屏幕上提供的代码输入计算机的密码 框中。

Упрощенная декларация соответствия Нормативный идентификационный номер модели (RMN) данного оборудования: HSD-0072-K. Настоящим компания HP заявляет, что данное оборудование отвечает требованиям Директивы 2014/53/EU. Чтобы ознакомиться с декларацией соответствия для данного оборудования, перейдите по адресу www.hp.eu/certificates и выполните поиск по номеру RMN.

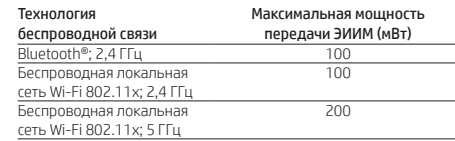

## $\mathbf{4}^{(\mathbf{q})}$

责任。 无线电技术 传输功率上限 EIRP (mW) Bluetooth®; 2.4 GHz 100 02.11x; 2.4 GHz

## $\mathbf{4}^{(\mathbf{q})}$ 以無線方式連線至電腦

## 1. 按下 Windows 鍵 + K。

- 2. 選取 HP U27 4k WXXX · XXX 與顯示器上的唯 一號碼相符。
- 3. 將顯示器螢幕上提供的代碼輸入至電腦上的
- 密碼方塊。 如需使用顯示器的完整詳細資訊,包括自動連
- 線至顯示器或調整介面,請參閱使用指南。

#### Bezdrôtové pripojenie k počítaču

- 1. Stlačte kláves s logom Windows + K. 2. Vyberte HP U27 4k WXXX. XXX predstavuje
- jedinečné číslo na vašom monitore. 3. Zadajte kód uvedený na obrazovke monitora
- do okna na zadanie hesla v počítači.

◯ 注**意事項**:為降低電擊風險,請將電源線插入隨時隨手可<br>◯ 及的 AC 插座。如果電源線隨附的是 3 接腳電源插頭,請將<br>電源線插入接地的 3 插孔插座。 • 使用方法:請見上面步驟

Podrobné informácie o používaní monitora, vrátane automatického pripojenia monitora alebo úpravy rozhrania, nájdete v používateľskej príručke.

frequency band is res to indoor use only for all countries reflected in the matrix. Using this WLAN application outdoors migh lead to interference with

IMPORTANTE: El uso de la LAN inalámbrica IEEE 802.11x con banda de frecuencia de 5,15-5,35 GHz se restringe exclusivamente a interiores en todos los países reflejados en la matriz. El uso de esta aplicación WLAN en exteriores puede ocasionar problemas de interferencia con servicios de radio existentes

Zjednodušené vyhlásenie o zhode Regulačné číslo modelu (RMN) pre toto zariadenie je HSD-0072-K. Spoločnosť HP týmto vyhlasuje, že toto zariadenie je v súlade so smernicou 2014/53/EÚ. Ak chcete zobraziť vyhlásenie o zhode pre toto zariadenie, prejdite na lokalitu www.hp.eu/certificates a vyhľadajte zariadenie podľa čísla RMN.

ΣΗΜΑΝΤΙΚΟ: Η ασύρματη σύνδεση μέσω δικτύου LAN IEEE 802.11x με ζώνη συχνοτήτων 5,15-5,35 GHz επιτρέπεται μόνο για εσωτερική χρήση σε όλες τις χώρες που αναφέρονται στον πίνακα. Η χρήση αυτής της εφαρμογής WLAN σε εξωτερικό χώρο .<br>Σκαλέσει προβλήματα παρεμβολών σε υπάρχου μπορεί να προκαλέσει προβλή<br>υπηρεσίες ραδιοεπικοινωνιών

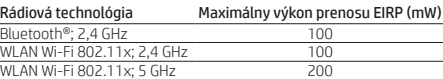

## $\mathbf{4}$  (q)

#### Brezžična povezava z računalnikom

z edinstveno številko na vašem monitorju. 3. V polje za geslo na računalniku vnesite kodo,

**IMPORTANTE:** la LAN wireless IEEE 802.11x con banda di<br>frequenza 5,15-5,35 GHz è destinata all'utilizzo in ambienti interni solo in tutti i paesi indicati nella tabella. L'uso dell'applicazione WLAN in ambienti esterni potrebbe determinare problemi di interferenze con servizi radio esistenti.

ki je prikazana na monitorju. Za vse podrobnosti o uporabi monitorja, vključno

**МАҢЫЗДЫ:** Жиілік ауқымы 5,15-5,35 ГГц аралығында<br>IEEE 802.11x сымсыз жергілікті желі кестеде көрсетілген барлық елдерде бөлме ішінде ғана пайдаланылады. WLAN өнімін далада пайдалану қолданыстағы радио қызметтеріне кедергі келтіруі мүмкін.

z nastavitvijo samodejne vzpostavitve povezave z monitorjem ali prilagajanjem vmesnika, glejte uporabniški priročnik.

#### Na naslovu www.hp.com/go/wirelessmonitor najdete uporabniški priročnik, gonilnike in programsko opremo.

 $\left[\begin{array}{c} \mathbb{I}^m\\ \mathbb{I}^m \end{array}\right]$ , BELANGRIJK: IEEE 802.11x Wireless LAN met een frequentieband van 5,15–5,35 GHz is alleen geschikt voor gebruik binne voor alle landen die in de matrix aangegeven worden. Als u deze WLAN-toepassing buitenshuis gebruikt, kan dit leiden tot storing op bestaande radiodiensten.

VIKTIG: IEEE 802.11x trådløst LAN med et frekvensbånd på 5,15-5,35 GHz er begrenset til kun innendørs bruk i alle land som vises i matrisen. Hvis denne WLAN-funksjonaliteten brukes endørs, kan det forstyrre e

["]]. WAŻNE: W krajach wymienionych w tabeli bezprzewodowe sieci  $\supseteq$  LAN IEEE 802.11x mogą pracować w paśmie częstotliwości 5,15-5,35 GHz wyłącznie wewnątrz pomieszczeń. Korzystanie z tej aplikacji WLAN na zewnątrz może być przyczyną zakłóceń działania stniejących usług radiowych.

V nekaterih državah ali regijah je v škatli priložena HP-jeva omejena garancija. V državah ali regijah, v katerih garancija ena v škatli, jo lahko prenesete s spleta. Za dostop do spletne različice ali naročilo natisnjene različice svoje garancije pojdite na http://www.hp.com/go/orderdocuments. Za izdelke, kupljene v Tihomorski Aziji, lahko pišete HP-ju na naslov POD, PO Box 161, Kitchener Road Post Office, Singapore 912006. Navedite ime izdelka, svoje ime, telefonsko številko in poštni naslov.

**IMPORTANTE:** A LAN sem fios IEEE 802.11x com banda de<br>frequências de 5,15-5,35 GHz está restringida unicamente à utilização em espaços interiores em todos os países indicados na matriz. A utilização desta aplicação WLAN no exterior pode causar interferência com os serviços de rádio existentes.

Poenostavljena izjava o skladnosti

 $\mathbf{4}^{(\mathsf{q})}$ 

Radijska tehnologija EIRP največje oddajne moči (mW) Bluetooth®; 2,4 GHz 100 WLAN Wi-Fi 802.11x; 2,4 GHz 100 WLAN Wi-Fi 802.11x; 5 GHz 200

nen langattomasti tietoko

**ВАЖНО!** Беспроводная локальная сеть IEEE 802.11x с<br>частотным диапазоном 5,15—5,35 ГГц предназначена для использования исключительно в помещении на территории стран, приведенных в таблице. Использование этой беспроводной локальной сети вне помещения может создавать помехи для существующих радиослужб.

1. Paina Windows-näppäintä + K. 2. Valitse HP U27 4k WXXX. XXX vastaa näyttösi yksilöivää numeroa.

||||||||||, DÔLEŽITÉ: Bezdrôtová sieť LAN IEEE 802.11x s frekvenčným pásmom 5,15 – 5,35 GHz je obmedzená len na interiérové používanie vo všetkých krajinách uvedených v matici. Používanie príslušnej aplikácie WLAN v exteriéri môže spôsobiť rušenie existujúcich rádiových služieb.

3. Kirjoita näytöllä annettu koodi tietokoneesi

salasanakenttään.

). POMEMBNO: Brezžično omrežje LAN IEEE 802.11x s frekvenčnim pasom od 5,15 do 5,35 GHz je omejeno samo na notranjo uporabo v vseh državah, navedenih na seznamu. Uporaba tega vmesnika WLAN na prostem lahko povzroči motnje z obstoječimi radijskimi storitvami.

Katso käyttöoppaasta täydelliset tiedot näytön käytöstä, mukaan lukien yhteyden tekeminen näyttöön automaattiseksi tai

käyttöliittymän säätäminen.

**TÄRKEÄÄ:** IEEE 802.11x -standardin mukaisen langattoman<br>lähiverkon käyttö taajuusalueilla 5,15–5,35 GHz on rajoitettu ainoastaan sisätiloihin kaikissa taulukossa mainituissa maissa. Tämän WLAN-sovelluksen käyttö ulkona voi aiheuttaa häiriöitä olemassa oleviin radiopalveluihin.

Siirry osoitteeseen www.hp.com/go/wirelessmonitor, josta voit ladata käyttöoppaan, ohjaimia ja

ohjelmistoja.

 $\overline{\text{Bineth}^{\otimes}}$ : 2,4 GH LAN Wi-Fi 802.11x; 2,4 GHz

VIKTIGT! IEEE 802.11x trådlöst LAN med 5,15-5,35 GHz frekvensband är begränsat till endast inomhusbruk i alla länder som visas i matrisen. Användning av denna WLAN-produkt utomhus kan leda till störningar med befintliga radiotjänster.

kolminastaiseen pistorasiaan.

**ВАЖЛИВО!** Бездротова локальна мережа IEEE 802.11x<br>із частотним діапазоном (5,15-5,35 ГГц) призначена для використання виключно в приміщенні на території країн, що наведено в таблиці. Використання цієї бездротової локально мережі на вулиці може створювати перешкоди для радіозв'язку.

]。 重要 : 5.15~5.35 GHz周波数帯のIEEE 802.11x無線LANは、 ┃■/ 書に記載されたすべての国または地域では屋内でのみ使<br>用できます。この無線LANを屋外で使用した場合、既存の無線 サービスに干渉するおそれがあります。

|''''' <mark>중요:</mark> 5.15 ~ 5.35GHz 주파수 대역을 가진 IEEE 802.11x 무선 LAN은 매트릭스에 나와 있는 모든 국가에 대해 실내 .<br>사용으로만 제한됩니다. 이 WLAN 애플리케이션을 실외에서 사용으로한 제한 답답할 수 있습니다. 게를 하거나 모르 드리고..<br>사용하면 기존 무선 서비스와의 간섭 문제를 야기할 수 있습니다.

1. **重要信息**: 5.15-5.35 GHz 频段的 IEEE 802.11x 无线局域网 仅限在左侧上方表格中所列的所有国家/地区于室内使用。 在室外使用此 WLAN 应用程序可能会对现有的无线电服务造成 干扰。

,**重要事項**:頻寬為 5.15-5.35 GHz 的 IEEE 802.11x 無線 LAN 僅限表格中所列的所有國家/地區於室內使用。在室外使用 此 WLAN 應用程式可能會干擾現有無線電服務。

Joissakin maissa tai joillakin alueilla HP voi toimittaa HP:n rajoitetun takuun tuotteen mukana pakkauslaatikossa. Jos takuuta ei omassa maassasi tai alueellasi toimiteta painettuna tuotteen mukana pakkauslaatikossa, se löytyy Internetistä. Jos haluat lukea takuutietojesi verkkoversion tai tilata painetun kopion, siirry<br>osoitteeseen **http://www.hp.com/go/orderdocuments**. Jos tuote on ostettu Tyynenmeren Aasian alueelta, voit kirioittaa HP:lle osoitteese POD, PO Box 161, Kitchener Road Post Office, Singapore 912006. Liitä mukaan tuotenimi, oma nimesi, puhelinnumerosi sekä postiosoittee: **Yksinkertaistettu vaatimustenmukaisuusvakuutus**<br>Laitteen säädösten mukainen mallinumero (RMN) on HSD-0072-K. Täten HP vakuuttaa, että tämä laite on direktiivin 2014/53/EU vaatimusten mukainen. Voit lukea tämän laittee vaatimustenmukaisuusvakuutuksen siirtymällä osoitteeseen www.hp.eu/certificates ja suorittamalla haun laitteen RMN-numerolla. Radiotekniikka Enimmäislähetysteho EIRP (mW)

Ansluta trådlöst till en dator 1. Tryck på Windows-tangenten + K. 2. Välj HP U27 4k WXXX. XXX matchar det unika numret på din skärm. 3. Ange koden som tillhandahålls på skärmen i lösenordsrutan på din dator.

Se användarhandboken för fullständiga uppgifter om hur du använder din skärm, inklusive en automatisk anslutning till skärmen eller justering

av gränssnittet.

Gå till www.hp.com/go/wirelessmonitor för att hitta din användarhandbok, dina drivrutiner och

din programvara.

jordat uttag.

 $\mathbf{4}^{(\mathbf{q})}$ 

WLAN Wi-Fi 802.11x; 5 GHz 200

I vissa länder eller regioner medföljer en kopia av HP:s  $\parallel$  begränsade garanti i förpackningen. I länder eller regioner där garantiinformationen inte medföljer i förpackningen kan du hitta den på webben. Om du vill få tillgång till en kopia online beställa ett tryckt exemplar av garantiinformationen, går du till http://www.hp.com/go/orderdocuments. Är produkten köpt i Asien eller Stillahavsområdet kan du skriva till HP på adressen POD, PO Box 161, Kitchener Road Post Office, Singapore 912006. Ange produktnamn, ditt namn, ditt telefonnummer och din postadress.

Förenklad överensstämmelseförklaring

Det regulatoriska modellnumret (RMN) för utrustningen är HSD-0072-K. HP försäkrar härmed att denna utrustning överensstämmer med direktiv 2014/53/EU. Om du vill se en försäkran om överensstämmelse för denna utrustning går du till www.hp.eu/certificates och söker med

hjälp av utrustningens RMN.

 $\mathbf{4}^{(\mathbf{q})}$ 

<mark>Wi-Fi 802.11x; 2,4 GHz</mark>

Radioteknik Maximal överföringseffekt EIRP (mW)

Bilgisayara kablosuz bağlanma 1. Windows tuşu + K'ye basın.

2. HP U27 4k WXXX'i seçin. XXX, monitörünüzdeki

benzersiz sayıyla eşleşecektir. 3. Ekranda verilen kodu bilgisayarınızdaki

parola kutusuna girin.

Monitöre yapılan bağlantıyı otomatikleştirmek veya arabirimin ayarlanması gibi monitörünüzün kullanımı hakkındaki tüm ayrıntılar için lütfen

Bluetooth®; 2,4 GHz 100

WLAN Wi-Fi 802.11x; 5 GHz 200

kullanıcı kılavuzuna bakın.

Kullanıcı kılavuzunuzu, sürücülerinizi ve yazılımınızı bulmak için www.hp.com/go/wirelessmonitor

adresine gidin.

UYARI: Elektrik çarpması riskini azaltmak için, güç kablosunu her zaman kolayca erişebileceğiniz bir AC elektrik prizine takın. Güç kablosunda bir 3 uçlu bağlantı fişi varsa kabloyu 3 uçlu (topraklı)

bir prize takın.

HP, bazı ülkelerde veya bölgelerde, kutu içinde HP Sınırlı Garantisini eklemiş olabilir. Garantinin kutu içinde verilmediği ülkelerde veya bölgelerde, internetten bir kopyasına erişebilirsiniz. Garantinizin çevrimiçi bir kopyasına erişmek ya da basılı bir kopyasını stemek için http://www.hp.com/go/orderdocuments adresine gidin. Asya Pasifik bölgesinde satın alınan ürünler için POD, PO Box 161, Kitchener Road Post Office, Singapore 912006 adresinden HP'ye mektup gönderebilirsiniz. Ürününüzün adını, adınızı, telefon

numaranızı ve posta adresinizi belirtin. Basitleştirilmiş Uygunluk Beyanı

.<br>manın RMN'sini kullanarak arama yapı

Bu donatı için Yasal Düzenleme Model Numarası (RMN) HSD-0072-K şeklindedir. HP, bu belge ile bu donatının 2014/53/EU Direktifi'ne uygun olduğunu beyan eder. Bu donatının Uygunluk Beyanını görüntülemek için www.hp.eu/certificates adresine gidin ve bu

## Бездротове підключення до комп'ютера

 $\mathbf{4}^{(\mathsf{q})}$ 

#### 1. Натисніть клавішу Windows + K. 2. Виберіть HP U27 4k WXXX. XXX відповідає

унікальному номеру на вашому моніторі. 3. Введіть код, наведений на екрані монітора, у поле паролів на вашому комп'ютері. Щоб отримати детальну інформацію про

використання монітора, зокрема про автоматичне підключення до монітора або налаштування

#### інтерфейсу, перегляньте посібник користувача. Перейдіть на веб-сайт www.hp.com/go/

3-контактної розетки.

телефону та поштову адресу.

2,7 A, 2,9 A або 4 A.

Останню версію посібника користувача див. на веб-сторінці http://www.hp.com/go/wirelessmonitor після вибору своєї країни. Відкрийте розділ «Драйверы и материалы для загрузки» (Драйвери та матеріали для завантаження) та дотримуйтеся

вказівок на екрані.

 $\overline{\mathsf{Bluetooth}^{\circledast}}$ ; 2,4 ГГц

Wi-Fi 802.11x; 5 ГГц

 $\mathbf{q}$  (( $\mathbf{r}$ )

してください。

簡易適合宣言

無線技術

して検索してください。

無線LAN Wi-Fi 802.11x、2.4 GHz

子を使用してアース(接地)!

Спрощена Заява про відповідність

Регулятивний ідентифікаційний номер моделі (RMN) цього обладнання: HSD-0072-K. Цим компанія HP заявляє, що це обладнання відповідає положенням Директиви 2014/53/EU. Щоб переглянути Заяву про відповідність, введіть RMN цього обладнання в поле пошуку на веб-сайті www.hp.eu/certificates.

Компанія HP заявляє, що це обладнання відповідає *українському Технічному регламенту радіообладнання*. Щоб переглянути Національну заяву щодо відповідності для України стосовно цього обладнання, перейдіть за адресою https://cloud.mt-tech.co.

Технологія радіозв'язку Максимальна потужність передачі, ЕІВП (мВт)

Бездротова локальна мережа Wi-Fi 802.11x; 2,4 ГГц

一意の番号と一致します。

локальна мережа

100

200

#### コンピューターへのワイヤレス接続 1. Windowsキー+[K]キーを押します。

2. [HP U27 4k WXXX]を選択します。XXXはモニター上の

3. モニター画面に示されたコードをコンピューターの パスワードボックスに入力します。 モニターへの接続の自動化およびインタフェースの

調整を含むモニターの使用方法について詳しくは、 ユーザーガイドを参照してください。

ユーザー ガイド、ドライバーおよびソフトウェアを ダウンロードするには、HPのサポートWebサイト、 port.hp.com/jp-ja/ にアクセスして製品を検索

**警告:感電を防ぐため、電源コードは常に、装置の近く** <u>ノト</u> ■ヨ・恋もとかくため、もあコードは市に、みに思えて<br>ください。安全に使用するため、必ず電源コンセントに接続して<br>ください。安全に使用するため、必ず電源コードのアース:端 ださい。アース端子は、

,最も完全に使用するための重要な装置です。<br>製品を安全に使用するための重要な装置です。<br>├─| 国や地域によっては、印刷物のHP限定保証規定が製品に<br>└◎ 付属しています。印刷物等の保証規定が製品に付属して い国または地域では、Webサイトから入手できます。 http://www.hp.com/go/orderdocuments/ にアクセスして、オン ましては、POD, PO Box 161, Kitchener Road Post Office, Sing s シ v vs、r bur, p sus reminumer nuour rors onner, singurses<br>912006宛てに郵送でも申し込めます。その場合は、お使いの<br>製品名、およびお客様のお名前、お電話番号、ご住所をご明

■∞ ∞ ∞ → ■<br>本機器の規制モデル番号(RMN)はHSD-0072-Kです。HPは、<br>本機器がDirective 2014/53/EUに適合していることをここに宣言<br>します。本機器の適合宣言を確認するには、http://www.hp.eu/ tes/ (英語サイト) にアクセスし、本機器のRMNを使用

最大送信電力EIRP(mW)

## $\mathbf{4}$  (q)

#### 컴퓨터에 무선으로 연결하기 1. Windows 키 + K를 누르십시오.

2. HP U27 4k WXXX를 선택하십시오. XXX은 모니터의 고유 번호와 일치합니다.

3. 모니터 화면에 표시되는 코드를 컴퓨터의 암호 입력란에 입력하십시오.

모니터 연결 자동화, 인터페이스 조절 등 모니터 사용법에 관한 자세한 설명은 사용 설명서를 참조하십시오.

#### 사용 설명서, 드라이버 및 소프트웨어를 찾으려면 www.hp.com/go/wirelessmonitor를 방문하십시오.

</del> 경고: 감전의 위험을 줄이려면 전원 코드를 언제든지 쉽게<br>▲ 시용할 수 있는 AC 콘센트에 꽂으십시오. 전원 코드가 3핀<br>장착 플러그로 되어 있는 경우 접지된 3핀 콘센트에 코드를

꽂으십시오. 일부 국가 또는 지역의 경우 HP의 보증서 인쇄본이 상자에 함께 제공될 수 있습니다. 보증서가 제품 상자 안에 들어 있지 않은 국가 또는 지역에서는 웹에서 보증서를 찾을 수 있습니다. 온라인 사본에 액세스하거나 보증서의 인쇄된 사본을 주문하시려면 http://www.hp.com/go/orderdocuments를<br>방문하십시오. 아시아 태평양 지역에서 구매한 제품의 경우 다음 HP 주소로 서신을 보내주십시오. POD, PO Box 161, Kitchener Road Post Office, Singapore 912006. 제품명, 성명, 전화번호, 우편 주소를 포함해 주십시오.

**간이 적합성 선언**<br>이 장비의 RMN(규정 모델 번호)은 HSD-0072-K입니다. 이로써 HP는<br>이 장비가 지침 2014/53/EU를 준수하고 있음을 선언합니다. 이<br>장비에 대한 규정 준수 사항을 확인하려면 www.hp.eu/certificates<br>페이지로 이동하여 이 장비의 RMN으로 검색하십시오.

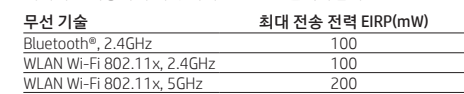

# $\mathbf{4}^{(\mathsf{q})}$

有关完整的显示器使用详细信息,包括自动连接 显示器或调整接口,请参阅用户指南。 若需用户指南、驱动程序和软件,请前往

#### www.hp.com/go/wirelessm

警告:为降低电击的风险,请将电源线插头插入随时方便 拔出的交流电源插座中。如果电源线为三脚插头,请将电 源线插入接地的三孔插座中。 在某些国家或地区,包装盒中可能随附印刷版 HP 有限保 修声明。对于未提供保修声明的国家或地区,您可以在 Web 上找到保修声明。若要访问在线保修声明或索取印刷版保 修声明,请前往 **http://www.hp.com/go/orderdocuments。**对<br>于在亚太地区购买的产品,您可以写信给 HP,地址为:POD, PO Box 161, Kitchener Road Post Office, Singapore 912006。来 信请提供产品名称、您的姓名、电话号码和邮寄地址。

简要符合性声明 ;<br>;设备的法规机型识别码 (RMN) 为 HSD-0072-K ,HP 特此声明 此设备符合指令 2014/53/EU 的要求。若要查看本设备的符合 性声明,请前往 www.hp.eu/certificates,并使用本设备的 RMN 进行搜索。

# 可信平台模**块 (TPM) 声明:关于包含 TPM 的产品**<br>H**P 特别提醒:**在系统中启用可信平台模块 (TPM) 功能前,请您<br>务必确保 TPM 的预期用途遵守相关的当地法律、法规及政策,

并已获得所需的一切事先批准及许可(如适用)。 若因您未获得 TPM 的操作/使用许可而发生违反上述要求的合规 问题,皆由您自行承担全部责任。HP 将不承担与此相关的任何

WLAN Wi-Fi 802.11x;5 GHz 200

#### 前往 www.hp.com/go/wirelessmonitor 以尋找 您的使用指南、驅動程式和軟體。

• 緊急處理方法:無

在某些國家/地區,HP 會在包裝盒中提供「HP 有限保固」。 在未提供書面格式保固的國家/地區,您可以在網站上找 到該保固。若要存取保固的線上複本或索取書面複本,請前往 http://www.hp.com/go/orderdocuments。對於在亞太地區購買 的產品,您可以寫信給 HP,地址為: POD, PO Box 161, Kitchene Road Post Office, Singapore 912006。來函請附上您的產品名稱、 姓名、電話號碼和郵寄地址。

簡要符合性聲明 此設備的法規型號 (RMN) 為 HSD-0072-K。HP 特此聲明此設備 符合 2014/53/EU 法規。若要檢視此設備的符合性聲明,請前往 www.hp.eu/certificates,並使用此設備的 RMN 進行搜尋。

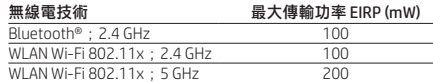

IMPORTANT: IEEE 802.11x wireless LAN with 5.15–5.35 GHz

existing radio services.

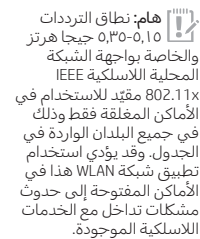

PENTING: LAN nirkabel IEEE 802.11x dengan pita frekuensi 5,15-5,35 GHz terbatas untuk digunakan di dalam ruangan saja bagi semua negara yang ditunjukkan dalam matriks. Menggunakan aplikasi WLAN di luar ruangan dapat menimbulkan interferensi pada layanan radio yang ada.

AT  $|BE|BG|CY|CZ$  $\vert$  De  $\vert$  DK  $\vert$  Ee  $\vert$  El  $\vert$  Es FI FR HR HU IE IT  $|$  LT  $|$  LU  $|$  LV  $|$  MT  $N$ L  $|PL|PT|RO|SE$ SI SK UK IS LI  $N0$  CH TR RS

 $\bullet$ 

ВАЖНО: IEEE 802.11x безжична LAN с 5,15-5,35 GHz честотна лента може да се използва само на закрито във всички държави, отразени в матрицата. Използването на това WLAN приложение на открито може да предизвика смущения в съществуващите радиоуслуги.

DŮLEŽITÉ: Bezdrátová síť LAN IEEE 802.11x s frekvenčním pásmem 5,15-5,35 GHz je omezena na použití pouze v uzavřených prostorách ve všech zemích uvedených v tabulce. Použití této aplikace WLAN mimo uzavřené prostory může vést k rušení stávajících rádiových služeb.

VIGTIGT: IEEE 802.11x trådløst LAN med et frekvensbånd på 5,15-5,35 GHz er udelukkende beregnet til indendørs brug i alle lande, der nævnes i matricen. Brugen af denne WLAN-enhed udendørs kan medføre problemer med interferens med eksisterende radiotjenester.

WICHTIG: IEEE 802.11x Wireless LAN mit Frequenzband von 5,15-5,35 GHz darf in allen in der Matrix aufgeführten Ländern nur in geschlossenen Räumen verwendet werden. Die Verwendung dieser WLAN-Anwendung in Außenbereichen kann zu Störungen bei vorhandenen Funkdiensten führen.

IMPORTANT : Le LAN sans fil IEEE 802.11x avec une bande de fréquence de 5,15-5,35 GHz est limité à une utilisation intérieure uniquement dans l'ensemble des pays listés dans la matrice. L'utilisation de cette application WLAN en extérieur peut entraîner des problèmes d'interférence avec les services radio existants.

SVARĪGI! IEEE 802.11x bezvadu LAN ar 5,15-5,35 GHz frekvenču joslu ir paredzēts tikai lietošanai telpās un visās matricā norādītajās valstīs. Šīs WLAN ierīces izmantošana ārpus telpām var radīt traucējumus esošajiem radio pakalpojumiem.

SVARBU: IEEE 802.11x belaidį LAN su 5,15-5,35 GHz dažnio diapazonu leidžiama naudoti tik patalpose visose matricoje nurodytose valstybėse. Naudojant šią belaidžio vietinio tinklo įrangą lauke gali būti trikdomos esamos radijo ryšio paslaugos.

['''|''']. **FONTOS:** Az 5,15-5,35 GHz-es IEEE 802.11x vezeték nélküli<br>هـ أكـ helyi hálózat kizárólag beltéren használható a mátrixban<br>megjelenő minden országban. Ezen WLAN-eszköz kültéri használata az eszköz és a rádiószolgáltatások között interferenciát eredményezhet

IMPORTANTE: A LAN sem fio IEEE 802.11x com banda de frequência de 5,15-5,35 GHz possui restrição de uso interno apenas nos países mencionados na matriz. Usar essa funcionalidade de WLAN a céu aberto pode levar a problemas de interferência com outros serviços de rádio.

IMPORTANT: Rețeaua LAN wireless IEEE 802.11x cu banda de frecvență de 5,15-5,35 GHz este restricționată pentru utilizare doar în interior pentru toate țările menționate în tabel. Utilizarea acestei aplicații WLAN în exterior poate duce la probleme de interferență cu serviciile de radio existente.

ÖNEMLİ: 5,15-5,35 GHz frekans bandına sahip IEEE 802.11x kablosuz LAN, matriste sunulan tüm ülkelerde yalnızca iç mekanlarda kullanımla kısıtlıdır. Bu WLAN uygulamasının dış mekanlarda kullanılması, mevcut radyo hizmetleriyle parazit sorunlarının yaşanmasına neden olabilir.